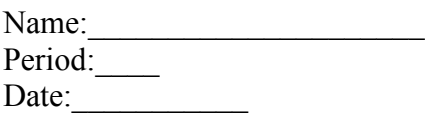

Follow the directions below

\_\_\_\_\_1. Open Tongue Twisters document.

**\_\_\_\_\_2 Save work as: \_\_\_OWF (or ETR)-Tongue Twisters-name (Example: 1owf-Tongue Twisters-Nelson)**

\_\_\_\_\_3. At the top, **Replace** Student name, Period, Date with: YOUR name, YOUR period and the CURRENT date.

\_\_\_\_\_4. Bold name/period/date

- \_\_\_\_\_5.Underline the title Tongue Twisters
	- \_\_\_\_\_6. Select #1 Change font to Script MT Bold
- \_\_\_\_\_7. Select #2 Use Italics
- \_\_\_\_\_8. Select #3 Font size 21 point
- \_\_\_\_\_9. Select #4 Center Align
- 10. Select #5 Use Auto Numbers to number the 3 lines of text
- \_\_\_\_\_11. Select #6 Right Align
- 12. Select #7 Change color of font to blue
- 13. Select #8 Font size 16 point
- 14. Select #9 Highlight in Pink
- 15. Select #10 Change font to Comic Sans
- 19. Check your work and resave your work.

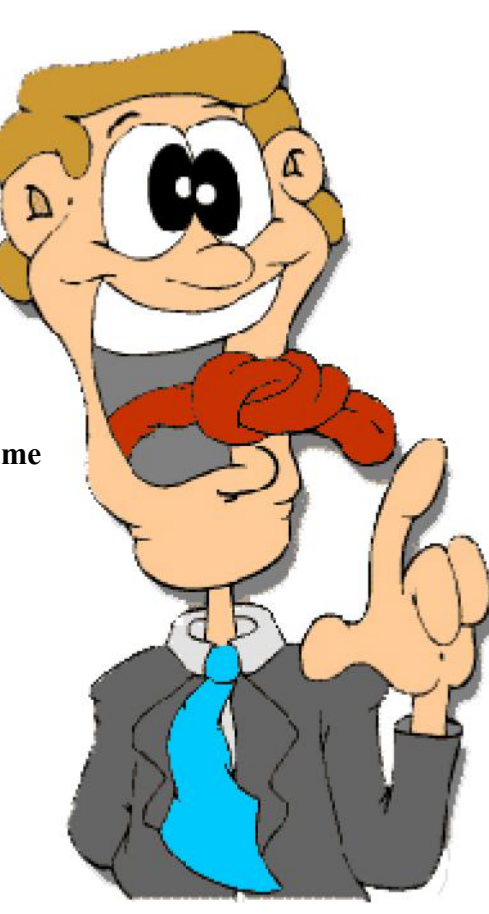